# Creating animations using

#### *d*simpleshow

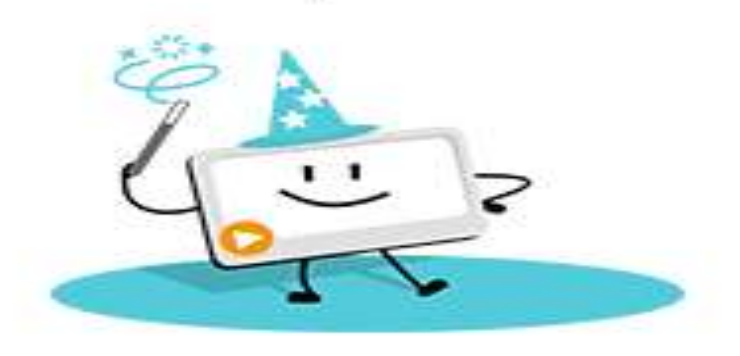

Dr. Shruti Tripathi Assistant Professor RIE (NCERT), Bhopal

## Introduction

- mysimpleshow is an explainer-video creation tool
- It offers several storylines to choose from, including: presenting a CV, explaining a workflow, introducing a biological process, and even inviting someone to an event.
- Transfers information in such a manner which is both enjoyable and understandable
- A DIY tool that has revolutionised the way we can teach and learn
- The best part is that the Classroom is completely free under the Education plan

### Steps in creating your first video

- Draft
- Write
- Visualize
- Finalize
- Render

#### Draft

- A class can be created where students as well as teachers can be added to collaborate and work together
- The video creator can plan out the content that s/he would like to create
- Word limit of 1850 words has to be kept in mind
- There are various pre defined templates that are available and can be chosen from the gallery

#### Write

- This part is divided into three sections Introduction, Body and Conclusion
- Introduction requires the topic of the video
- Body is the main part and carries the complete storyline
- Conclusion is the ending statement
- You can also copy the piece directly from a word file if it is already typed in
- The app also supports ppts which can be directly copied

#### Visualize

- After the script writing is over, it is time to sit and relax as mysimpleshow will automatically generate visuals
- If you do not like the visuals you can change them accordingly
- Visuals are available in the form of illustrations, characters
- Even text can be added in the scenes
- If you are creative enough you can also upload graphics of your own

#### Finalize

- Mysimpleshow finalizes the visuals you have selected
- You can pick the audio voice from the pre existing voices available or you can also record yourself and upload
- Background score can be added and other settings can also be finalized

#### Render

- After you finalize the video, mysimpleshow renders it in the form of an Mp4 file which can be downloaded
- It send you a mail when the video has been processed and created
- You can also upload it on various social media platforms
- It also provides a url address which can be copied and sent

#### For teachers

- To introduce a new subject
- Engaging presentations.
- For demonstrations in content areas
- PowerPoint files can also be uploaded
- Useful for flipping the classroom

#### For students

- Students could use it for creating a presentation in under 15 minutes.
- There is an option to upload your own graphics.
- If a student created something on the computer, the student could take a screenshot of it and include it in the mysimpleshow
- Students need to sign up with email

# **THANKYOU**